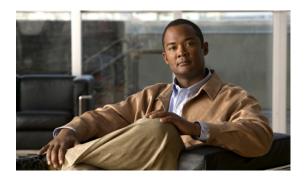

## **Cisco Unified CME Overview**

Last Updated: July 31, 2007

Cisco Unified Communications Manager Express (formerly known as Cisco Unified CallManager Express) is a call-processing application in Cisco IOS software that enables Cisco routers to deliver key-system or hybrid PBX functionality for enterprise branch offices or small businesses.

### **Contents**

- Information About Cisco Unified CME, page 47
- Where to Go Next, page 52
- Additional References, page 52
- Obtaining Documentation, Obtaining Support, and Security Guidelines, page 55

## **Information About Cisco Unified CME**

To design and configure a Cisco Unified Communications Manager Express (Cisco Unified CME) system, you should understand the following concepts:

- Cisco Unified CME Overview, page 48
- · Licenses, page 49
- PBX or Keyswitch Model, page 50

#### **Cisco Unified CME Overview**

Cisco Unified CME is a feature-rich entry-level IP telephony solution that is integrated directly into Cisco IOS software. Cisco Unified CME allows small business customers and autonomous small enterprise branch offices to deploy voice, data, and IP telephony on a single platform for small offices, thereby streamlining operations and lowering network costs.

Cisco Unified CME is ideal for customers who have data connectivity requirements and also have a need for a telephony solution in the same office. Whether offered through a service provider's managed services offering or purchased directly by a corporation, Cisco Unified CME offers most of the core telephony features required in the small office, and also many advanced features not available with traditional telephony solutions. The ability to deliver IP telephony and data routing by using a single converged solution allows customers to optimize their operations and maintenance costs, resulting in a very cost-effective solution that meets office needs.

A Cisco Unified CME system is extremely flexible because it is modular. A Cisco Unified CME system consists of a router that serves as a gateway and one or more VLANs that connect IP phones and phone devices to the router.

Figure 1 shows a typical deployment of Cisco Unified CME with several phones and devices connected to it. The Cisco Unified CME router is connected to the public switched telephone network (PSTN). The router can also connect to a gatekeeper and a RADIUS billing server in the same network.

Telephone

Fax

Cisco Unified CME router

PSTN

RADIUS billing server

PCs

Gatekeeper

Figure 1 Cisco Unified CME for the Small- and Medium-Size Office

Figure 2 shows a branch office with several Cisco Unified IP phones connected to a Cisco IAD2430 series router with Cisco Unified CME. The Cisco IAD2430 router is connected to a multiservice router at a service provider office, which provides connection to the WAN and PSTN.

Telephone Telephone IΡ **PSTN** network Fax Voice switch Cisco IAD2430 Service T1/DSL/Cable provider office Cisco Unified IP phones Voice-mail server Gatekeeper

Figure 2 Cisco Unified CME for Service Providers

A Cisco Unified CME system uses the following basic building blocks:

- Ephone or voice register pool—A software concept that usually represents a physical telephone, although it is also used to represent a port that connects to a voice-mail system, and provides the ability to configure a physical phone using Cisco IOS software. Each phone can have multiple extensions associated with it and a single extension can be assigned to multiple phones. Maximum number of ephones and voice register pools supported in a Cisco Unified CME system is equal to the maximum number of physical phones that can be connected to the system.
- Directory number—A software concept that represents the line that connects a voice channel to a
  phone. A directory number represents a virtual voice port in the Cisco Unified CME system, so the
  maximum number of directory numbers supported in Cisco Unified CME is the maximum number
  of simultaneous call connections that can occur. This concept is different from the maximum number
  of physical lines in a traditional telephony system.

#### **Licenses**

You must purchase a base Cisco Unified CME feature license and phone user licenses that entitle you to use Cisco Unified CME.

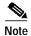

To support H.323 call transfers and forwards to network devices that do not support the H.450 standard, such as Cisco Unified Communications Manager, a tandem gateway is required in the network. The tandem gateway must be running Cisco IOS release 12.3(7)T or a later release and requires the Integrated Voice and Video Services feature license (FL-GK-NEW-xxx), which includes H.323 gatekeeper, IP-to-IP gateway, and H.450 tandem functionality.

#### **PBX or Keyswitch Model**

When setting up a Cisco Unified CME system, you need to decide if call handling should be similar to that of a PBX, similar to that of a keyswitch, or a hybrid of both. Cisco Unified CME provides significant flexibility in this area, but you must have a clear understanding of the model that you choose.

#### PBX Model

The simplest model is the PBX model, in which most of the IP phones in your system have a single unique extension number. Incoming PSTN calls are routed to a receptionist at an attendant console or to an automated attendant. Phone users may be in separate offices or be geographically separated and therefore often use the telephone to contact each other.

For this model, we recommend that you configure directory numbers as dual-lines so that each button that appears on an IP phone can handle two concurrent calls. The phone user toggles between calls using the blue navigation button on the phone. Dual-line directory numbers enable your configuration to support call waiting, call transfer with consultation, and three-party conferencing (G.711 only).

Figure 3 shows a PSTN call that is received at the Cisco Unified CME router, which sends it to the designated receptionist or automated attendant (1), which then routes it to the requested extension (2).

Figure 3 Incoming Call Using PBX Model

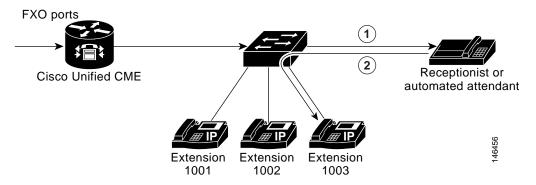

For configuration information, see the "How to Configure Phones for a PBX System" section on page 177.

#### Keyswitch Model

In a keyswitch system, you can set up most of your phones to have a nearly identical configuration, in which each phone is able to answer any incoming PSTN call on any line. Phone users are generally close to each other and seldom need to use the telephone to contact each other.

For example, a 3x3 keyswitch system has three PSTN lines shared across three telephones, such that all three PSTN lines appear on each of the three telephones. This permits an incoming call on any PSTN line to be directly answered by any telephone—without the aid of a receptionist, an auto-attendant service, or the use of (expensive) DID lines. Also, the lines act as shared lines—a call can be put on hold on one phone and resumed on another phone without invoking call transfer.

In the keyswitch model, the same directory numbers are assigned to all IP phones. When an incoming call arrives, it rings all available IP phones. When multiple calls are present within the system at the same time, each individual call (ringing or waiting on hold) is visible and can be directly selected by pressing

the corresponding line button on an IP phone. In this model, calls can be moved between phones simply by putting the call on hold at one phone and selecting the call using the line button on another phone. In a keyswitch model, the dual-line option is rarely appropriate because the PSTN lines to which the directory numbers correspond do not themselves support dual-line configuration. Using the dual-line option also makes configuration of call-coverage (hunting) behaviors more complex.

You configure the keyswitch model by creating a set of directory numbers that correspond one-to-one with your PSTN lines. Then you configure your PSTN ports to route incoming calls to those ephone-dns. The maximum number of PSTN lines that you can assign in this model can be limited by the number of available buttons on your IP phones. If so, the overlay option may be useful for extending the number of lines that can be accessed by a phone.

Figure 4 shows an incoming call from the PSTN (1), which is routed to extension 1001 on all three phones (2).

**FXO** ports (1) Cisco Unified CME Extension Extension Extension 1001 1001 1001 46457 1002 1002 1002 1003 1003 1003

Figure 4 Incoming PSTN Call Using Keyswitch Model

For configuration information, see the "How to Configure Phones for a Key System" section on page 196.

#### **Hybrid Model**

PBX and keyswitch configurations can be mixed on the same IP phone and can include both unique per-phone extensions for PBX-style calling and shared lines for keyswitch-style call operations. Single-line and dual-line directory numbers can be combined on the same phone.

In the simplest keyswitch deployments, individual telephones do not have private extension numbers. Where key system telephones do have individual lines, the lines are sometimes referred to as intercoms rather than as extensions. The term "Intercom" is derived from "internal communication;" there is no assumption of the common "intercom press-to-talk" behavior of auto dial or auto answer in this context, although those options may exist.

For key systems that have individual intercom (extension) lines, PSTN calls can usually be transferred from one key system phone to another using the intercom (extension) line. When Call Transfer is invoked in the context of a connected PSTN line, the outbound consultation call is usually placed from the transferrer phone to the transfer-to phone using one of the phone's intercom (extension) line buttons. When the transferred call is connected to the transfer-to phone and the transfer is committed (the transferrer hangs up), the intercom lines on both phones are normally released and the transfer-to call continues in the context of the original PSTN line button (all PSTN lines are directly available on all phones). The transferred call can be put on hold (on the PSTN line button) and then subsequently resumed from another phone that shares that PSTN line.

For example, you can design a 3x3 keyswitch system as shown in Figure 4 and then add another, unique extension on each phone (Figure 5). This setup will allow each phone to have a "private" line to use to call the other phones or to make outgoing calls.

Figure 5 Incoming PSTN Call Using Hybrid PBX-Keyswitch Model

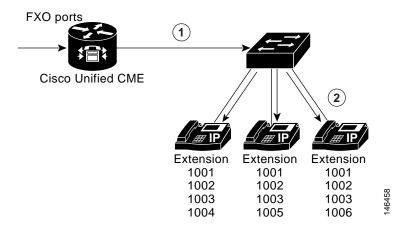

### Where to Go Next

Before configuring Cisco Unified CME, see "Before You Begin" on page 57.

## **Additional References**

The following sections provide references related to Cisco Unified CME.

#### **Related Documents**

| Related Topic                   | Document Title                                         |
|---------------------------------|--------------------------------------------------------|
| Cisco Unified CME configuration | Cisco Unified CME Command Reference                    |
|                                 | Cisco Unified CME Documentation Roadmap                |
| Cisco IOS commands              | Cisco IOS Voice Command Reference                      |
|                                 | Cisco IOS Software Releases 12.4T Command References   |
| Cisco IOS configuration         | Cisco IOS Voice Configuration Library                  |
|                                 | Cisco IOS Software Releases 12.4T Configuration Guides |
| Cisco IOS voice troubleshooting | Cisco IOS Voice Troubleshooting and Monitoring Guide   |

| Related Topic                              | Document Title                                                                                            |
|--------------------------------------------|----------------------------------------------------------------------------------------------------|
| Dial peers, DID, and other dialing issues  | Dial Peer Configuration on Voice Gateway Routers                                                          |
|                                            | Understanding One Stage and Two Stage Dialing (technical note)                                            |
|                                            | Understanding How Inbound and Outbound Dial Peers Are     Matched on Cisco IOS Platforms (technical note) |
|                                            | • Using IOS Translation Rules - Creating Scalable Dial Plans for VoIP Networks (sample configuration)     |
| Dynamic Host Configuration Protocol (DHCP) | "DHCP" part of the Cisco IOS IP Addressing Services     Configuration Guide                               |
| Fax and modem configurations               | Cisco IOS Fax and Modem Services over IP Application Guide                                                |
| FXS ports                                  | FXS Ports in H.323 Mode                                                                                   |
|                                            | • "Configuring Analog Voice Ports" section of the Cisco IOS Voice Port Configuration Guide                |
|                                            | • Caller ID                                                                                               |
|                                            | FXS Ports in SCCP Mode on Cisco VG 224 Analog Phone Gateway                                               |
|                                            | SCCP Controlled Analog (FXS) Ports with Supplementary Features in Cisco IOS Gateways                      |
|                                            | Cisco VG 224 Analog Phone Gateway data sheet                                                              |
| H.323                                      | Cisco IOS H.323 Configuration Guide                                                                       |
| Network Time Protocol (NTP)                | "Performing Basic System Management" chapter of Cisco IOS     Network Management Configuration Guide      |
| Phone documentation for Cisco phones       | Cisco 7900 Series IP Phones                                                                               |
|                                            | Cisco ATA 180 Series Analog Telephone Adaptors                                                            |
|                                            | Cisco IP Communicator                                                                                     |
| Phone documentation for Cisco Unified CME  | Quick Reference Cards and User Guides                                                                     |
| Public key infrastructure (PKI)            | "Part 5: Implementing and Managing a PKI" in the Cisco IOS     Security Configuration Guide               |
| SIP                                        | Cisco IOS SIP Configuration Guide                                                                         |
| TAPI and TSP documentation                 | See links at Cisco Unified CME Documentation Roadmap                                                      |
| Tcl IVR and VoiceXML                       | • Cisco IOS Tcl IVR and VoiceXML Application Guide - 12.3(14)T and later                                  |
|                                            | Default Session Application Enhancements                                                                  |
|                                            | Tcl IVR API Version 2.0 Programmer's Guide                                                                |
|                                            | Cisco VoiceXML Programmer's Guide                                                                         |
| VLAN class-of-service (COS) marking        | Enterprise QoS Solution Reference Network Design Guide                                                    |
| Voice-mail integration                     | Cisco Unified CallManager Express 3.0 Integration Guide for<br>Cisco Unity 4.0                            |
|                                            | Integrating Cisco CallManager Express with<br>Cisco Unity Express                                         |

| Related Topic                      | Document Title                                                                                                  |
|------------------------------------|----------------------------------------------------------------------------------------------------|
| VSAs in call detail records (CDRs) | RADIUS VSA Voice Implementation Guide                                                                           |
|                                    | Configuring Dynamic Prompts, Customizing Accounting<br>Templates, and Directing AAA Requests for Voice Gateways |
| XML                                | XML Provisioning Guide for Cisco CME/SRST                                                                       |
|                                    | Cisco IP Phone Services Application Development Notes                                                           |

## **Related Websites**

| Related Topic | Title and Location                                                                                                    |
|---------------|----------------------------------------------------------------------------------------------------|
| · ·           | Cisco Systems Technologies website at http://cisco.com/en/US/tech/index.html  Note From the website, select a technology category and subsequent hierarchy of subcategories, and then click Technical Documentation > Configuration Examples. |

## **MIBs**

| MIBs                                            | MIBs Link                                                                                                    |
|-------------------------------------------------|----------------------------------------------------------------------------------------------------|
| CISCO-CCME-MIB MIB CISCO-VOICE-DIAL-CONTROL-MIB | To locate and download MIBs for selected platforms, Cisco IOS releases, and feature sets, use Cisco MIB Locator found at the |
|                                                 | following URL:                                                                                                    |
|                                                 | http://www.cisco.com/go/mibs                                                                                                 |

## **Technical Assistance**

| Description                                                                                                    | Link                             |
|----------------------------------------------------------------------------------------------------|----------------------------------|
| The Cisco Support website provides extensive online resources, including documentation and tools for troubleshooting and resolving technical issues with Cisco products and technologies.                                                                   | http://www.cisco.com/techsupport |
| To receive security and technical information about your products, you can subscribe to various services, such as the Product Alert Tool (accessed from Field Notices), the Cisco Technical Services Newsletter, and Really Simple Syndication (RSS) Feeds. |                                  |
| Access to most tools on the Cisco Support website requires a Cisco.com user ID and password.                                                                                                    |                                  |

# Obtaining Documentation, Obtaining Support, and Security Guidelines

For information on obtaining documentation, obtaining support, providing documentation feedback, security guidelines, and also recommended aliases and general Cisco documents, see the monthly *What's New in Cisco Product Documentation*, which also lists all new and revised Cisco technical documentation, at:

http://www.cisco.com/en/US/docs/general/whatsnew/whatsnew.html

Obtaining Documentation, Obtaining Support, and Security Guidelines